## **БЕЛКООПСОЮЗ УЧРЕЖДЕНИЕ ОБРАЗОВАНИЯ «БЕЛОРУССКИЙ ТОРГОВО-ЭКОНОМИЧЕСКИЙ УНИВЕРСИТЕТ ПОТРЕБИТЕЛЬСКОЙ КООПЕРАЦИИ»**

Кафедра товароведения

# **РАДИОЛОГИЯ ПИЩЕВЫХ ПРОДУКТОВ**

**Практикум для реализации содержания образовательных программ высшего образования II ступени**

Гомель 2021

Авторы-составители: Г. С. Митюрич , д-р физ.-мат. наук, профессор; Е. Г. Тюлькова, канд. биол. наук, доцент

Рецензенты: Н. В. Кузьменкова, канд. техн. наук, доцент кафедры товароведения Белорусского торгово-экономического университета потребительской кооперации; Е. В. Лебедева, канд. физ.-мат. наук, доцент кафедры ИВС Белорусского торгово-экономического университета потребительской кооперации

Рекомендован к изданию научно-методическим советом учреждения образования «Белорусский торгово-экономический университет потребительской кооперации». Протокол № 1 от 13 октября 2020 г.

Р 15 **Радиология** пищевых продуктов : практикум для реализации содержания образовательных программ высшего образования II ступени / авт.-сост. : Г. С. Митюрич, Е. Г. Тюлькова. – Гомель : учреждения образования «Белорусский торгово-экономический университет потребительской кооперации», 2021. – 28 с. ISBN 978-985-540-587-1

> Практикум включает тематический план лабораторных работ, тематическое обоснование по теме исследований, описание эксперимента, радиометров, дозиметров, порядок выполнения работы, вопросы для самоконтроля, материальное обеспечение.

> > **УДК 614.31 ББК 36.80-9**

**ISBN 978-985-540-587-1** © Учреждение образования «Белорусский торгово-экономический университет потребительской кооперации», 2021

## **ПОЯСНИТЕЛЬНАЯ ЗАПИСКА**

Лабораторный практикум для учебных занятий по дисциплине «Радиология пищевых продуктов» составлен в соответствии с требованиями учебного плана и учебной программой дисциплины.

Целями практикума являются формирование у магистрантов знаний в области радиологии пищевых продуктов, выработка навыков и умений, необходимых для практической деятельности при поставках потребителям экологически чистых и безопасных продуктов питания.

Основными задачами практических занятий по дисциплине «Радиология пищевых продуктов» являются:

– изучение основных закономерностей радиоактивного распада нуклидов;

– изучение источников радиоактивности, единиц измерения радиоактивности, доз и мощностей, физической природы ядра и ионизирующих α-, β-, γ-излучений;

– получение информации о путях поступления радиоактивных веществ в организм человека, их воздействии на внутренние органы человека;

– приобретение практических навыков по отбору проб продуктов питания для оценки их радиоактивного загрязнения;

– освоение различных методик радиометрического контроля продуктов питания, приобретении навыков работы с радиометрической и дозиметрической аппаратурой;

– умение делать выводы по результатам оценки радиоактивной загрязненности пищевых продуктов, вносить предложения по целевому использованию исследованных продуктов, оформлять документы по отбору проб и результатам оценки.

# **ОСНОВНЫЕ ПРАВИЛА РАБОТЫ В ЛАБОРАТОРИИ**

1. Магистрант может находиться в лаборатории только в присутствии преподавателя.

2. Магистрант обязан строго придерживаться порядка работы, указанного в описании или полученного от преподавателя. Особое внимание должно уделяться указаниям технике безопасности при работе на лабораторной установке, а также указаниям о допустимых предельных нагрузках для данной установки.

3. Магистранту запрещается включать лабораторную установку в электросеть без разрешения преподавателя.

4. Запрещается брать приборы с других лабораторных установок. В случае отсутствия необходимого прибора следует обраться к преподавателю.

5. Запрещается даже на некоторое время отходить от работающей лабораторной установки. При необходимости покинуть лабораторию, следует выключить (остановить) лабораторную установку и предупредить преподавателя.

6. На рабочем месте (столе) должны находиться только необходимые приборы, рабочая тетрадь, ручка, линейка. После работы необходимо убрать свое рабочее место.

7. Вход в лабораторию в головных уборах и верхней одежде запрещается.

8. Категорически запрещается принимать пищу в лаборатории.

9. При работе в лаборатории следует сохранять тишину, аккуратность, чистоту, не мешать работе товарищей.

10. Входить и выходить из лаборатории в часы занятий можно только с разрешения преподавателя.

11. О любой замеченной неисправности или опасности нужно немедленно сообщить преподавателю.

## **ЗАДАНИЯ ЛАБОРАТОРНЫХ РАБОТ И МЕТОДИЧЕСКИЕ УКАЗАНИЯ ПО ИХ ВЫПОЛНЕНИЮ**

## **Работа 1. МЕХАНИЗМ ДЕЙСТВИЯ РАДИОАКТИВНЫХ ИЗЛУЧЕНИЙ**

*Цель работы:* получить практические навыки проведения измерений ионизирующих излучений дозиметром-радиометром РКС-107 на объекты окружающей среды.

#### *Материальное обеспечение*

- 1. Методические указания к лабораторной работе.
- 2. Дозиметр-радиометр РКС-107.
- 3. Дистиллированная вода.
- 4. Сточная вода.

## *Устройство, технические характеристики прибора*

РКС-107 – комбинированный прибор, выполняющий функции дозиметра и радиометра. Прибор предназначен для индивидуального контроля радиационной обстановки на местности, в жилых и рабочих помещениях.

Прибор обеспечивает возможность измерения:

– мощности полевой эквивалентной дозы гамма-излучения (мкЗв/ч);

– плотности потока β-излучения с поверхности, загрязненной радионуклидами стронция-90 + иттрия-90;

– удельной активности радионуклида цезий-137 ( $137 \text{ Cs}$ ) в водных растворах (Бк/г).

Прибор представляет собой носимую конструкцию, состоящую из корпуса (1) и крышки (3) скрепленных между собой. К крышке, основанию прибора, крепятся две легкосъемные крышки – крышка отсека питания (6) и крышка-фильтр (5). Общий вид прибора показан на рисунке 1.

В корпусе смонтированы все элементы электрической схемы прибора: два газоразрядных счетчика СБМ-20, устройство управления, счетчик импульсов, преобразователь напряжения, табло жидкокристаллического индикатора, делитель частоты, таймер, устройство звуковой сигнализации.

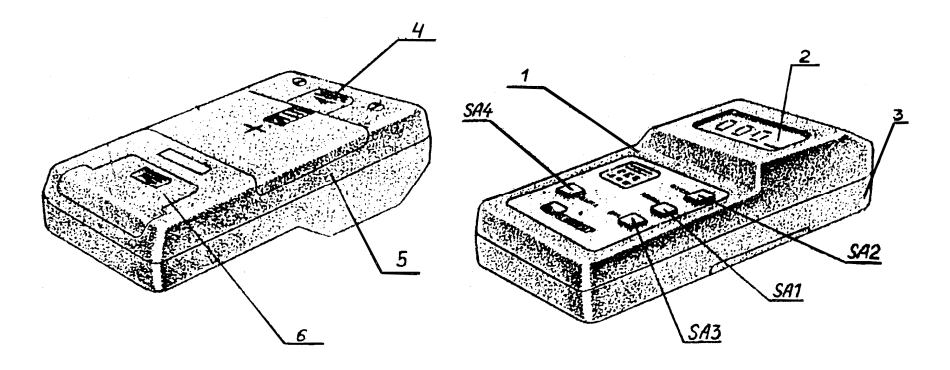

Рисунок 1 – **Общий вид прибора**

На лицевой панели прибора (1) расположены табло жидкокристаллического индикатора (2) и четыре кнопки – для включения прибора (ВКЛ), выбора режима его работы (РЕЖИМ), пуска счетной схемы (ПУСК) и выключения (ВЫКЛ).

На тыльной стороне прибора (3), в верхней части имеется окно, закрытое крышкой (4), в которое выведен разъем для возможного подключения внешнего блока детектирования (в комплект прибора не входит).

В средней части крышки (3) находится крышка-фильтр (5). Если крышка-фильтр установлена, то прибор регистрирует только фоновое -излучение. При работе прибора в режимах радиометра и при измерении плотности потока  $\beta$ -излучения, удельной активности, эта крышка снимается, счетчики излучений оказываются закрытыми только пленочными фильтрами.

Требуемый режим измерения выбирается нажатием кнопки РЕЖИМ, при котором на табло индикатора указатель режима работы (символ черная полоса) перемещается на единицу измерения определяемой величины.

Аккумуляторная батарея устанавливается в нижний отсек (3), закрываемый съемной крышкой (6), и подключается к контактам печатной платы.

Прибор обеспечивает индикацию превышения значения мощности полевой эквивалентной дозы величин, равных 0,6 и 1,2 мкЗв/ч. Включение и выключение порогового устройства производится повторным нажатием кнопки (ВКЛ) и сопровождается высвечиванием на табло индикатора символа "~".

На крышке-фильтре нанесены знаки:

" $\nabla$ " – показывает направление перемещения запирающей защелки при снятии крышки-фильтра;

"+" – указывает центр плоскости расположения детекторов излучения; от него рассчитываются расстояния до образцовых и контрольных γ-источников при градуировке и поверке прибора.

На крышке отсека питания расположена стрелка " $\downarrow$ ", указывающая направление перемещения этой крышки при ее снятии.

## *Принцип работы прибора*

В приборе применен ионизационный метод регистрации излучений, при котором используется эффект ионизации газовой среды, вызываемый воздействием на нее ионизирующего излучения. Для преобразования энергии ионизирующих излучений в энергию электрического тока используются газоразрядные счетчики.

При прохождении ионизирующей частицы через газовую среду образуются ионы, которые собираются на электродах счетчика. Положительные ионы движутся к катоду, отрицательные к аноду. В электрической цепи прибора начинает проходить ток, который регистрируется измерительным устройством. По значению этого тока можно судить об интенсивности излучения или отсчитывать число зарегистрированных частиц по появляющимся импульсам, т. е. при попадании в рабочие объемы газоразрядных счетчиков у-квантов и -частиц на нагрузках счетчиков появляются импульсы, частота следования которых пропорциональна измеряемой величине. Импульсы, появившиеся в счетчике, поступают в устройство управления, где преобразуются в импульсы стандартной амплитуды и передаются на счетчик импульсов. Он подсчитывает импульсы и на табло высвечиваются результаты измерений. После прекращения воздействия ионизирующих излучений на счетчик ток в цепи исчезает, так как газ внутри счетчика является изолятором.

## *Задание 1. Измерение мощности полевой эквивалентной дозы гамма-излучения*

1. Включите прибор, нажав кнопку ВКЛ. При каждом включении прибора раздается кратковременный звуковой сигнал, а на табло появляется информация в соответствии с рисунком 2. Указатель режима работы прибора при включении устанавливается в положение  $\alpha_{MK3B/H}$ ".

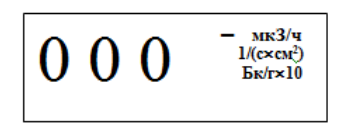

Рисунок 2 – **Информация на табло РКС-107**

2. Нажмите кнопку ПУСК. При каждом нажатии кнопки также раздается кратковременный звуковой сигнал, а на табло жидкокристаллического индикатора появляется точка (рисунок 3). Указатель режима работы начнет пульсировать, а прибор начнет регистрировать измеряемую величину, в данном случае величину мощности полевой эквивалентной дозы внешнего γ-излучения в микрозивертах в час.

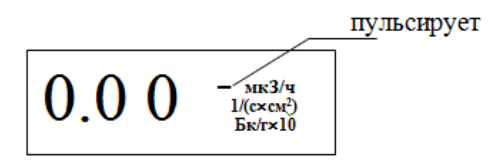

Рисунок 3 – **Информация на табло РКС-107**

В конце цикла измерения (через  $53 \pm 1.2$  с) вновь раздается звуковой сигнал, указатель режима перестанет пульсировать, а на табло зафиксируется результат измерения (на примере, приведенном на рисунке 4, он равен 0,12 мкЗв/ч).

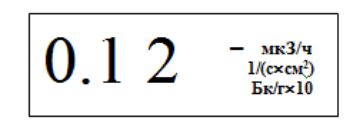

Рисунок 4 – **Информация на табло РКС-107**

3. При малых значениях мощности полевой эквивалентной дозы для получения более точного результата измерения целесообразно снять не менее 5 отсчетов показаний прибора, записать их и измеренное значение в таблицу 1, вычислить их среднее арифметическое. При этом выключать и включать прибор нет необходимости. После индикации результата измерения одного отсчета нужно лишь вновь нажать кнопку ПУСК и дождаться повторного результата измерения.

#### 4. Выключается прибор, нажатием кнопки ВЫКЛ.

#### Таблица 1 - Результаты измерений мошности полевой эквивалентной дозы ү-излучения (мкЗв/ч)

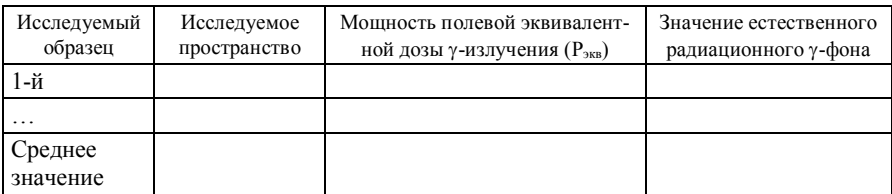

#### Задание 2. Измерение плотности потока В-излучения с поверхности, загрязненной радионуклидами  $cmp<sub>OH</sub>u<sub>u</sub>*x*-90 + *ummpu*<sub>*x*-90</sub>$

1. Включите прибор, нажав кнопку ВКЛ.

2. Нажав кнопку РЕЖИМ, установите указатель режима работы прибора в положение "1/(с $\cdot$ см<sup>2</sup>)" (рисунок 5).

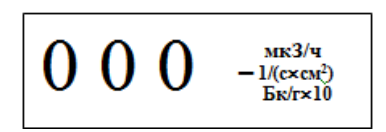

Рисунок 5 - Информация на табло РКС-107

3. Расположив прибор относительно исследуемой поверхности на расстоянии не менее 150 см, нажмите кнопку ПУСК.

В конце цикла измерения (через  $37 \pm 1.0$  с) раздается кратковременный звуковой сигнал, указатель режима прекратит пульсировать, а на табло отобразится результат измерения; снимите отсчет фонового показания прибора (на примере, приведенном на рисунке 6, он равен 0,09 1/(с $\cdot$ см<sup>2</sup>)). Запишите результат в таблицу 2.

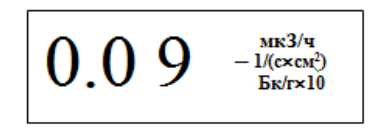

Рисунок 6 - Информация на табло РКС-107

Таблица 2 - Результаты измерений плотности потока В-излучения с исследуемой поверхности для определения, загрязненности радионуклидами стронций-90 + иттрий-90,  $1/(c \cdot c \cdot n^2)$ 

| Исследуемая<br>поверхность | Показания прибора<br>с установленной крыш-<br>кой-фильтром $(P_{\phi})$ | Показания прибора<br>без крышки-фильтра<br>$(P_n)$ | Плотность потока<br>β-излучения<br>$(P_n + P_{\phi}) - P_{\phi}$ |
|----------------------------|-------------------------------------------------------------------------|----------------------------------------------------|------------------------------------------------------------------|
| R-1                        |                                                                         |                                                    |                                                                  |
| $\cdot$                    |                                                                         |                                                    |                                                                  |
| Среднее значение           |                                                                         |                                                    |                                                                  |

Повторите измерения не менее 5 раз и найдите среднее арифметическое отсчетов показаний ( $P_{\phi}$ ) в  $\beta$ -частицах в секунду с 1 см<sup>2</sup>.

4. Выключите прибор, нажав кнопку ВЫКЛ.

5. Снимите заднюю крышку-фильтр (позиция 4 на рисунке 1), поднесите прибор к исследуемой поверхности на расстояние не более 1 см от нее. Включите прибор кнопкой ВКЛ, кнопкой РЕЖИМ установите режим " $1/(c \cdot c M^2)$ ", затем нажмите кнопку ПУСК, снимите отсчет показаний прибора (на примере, приведенном на рисунке 7, он равен 0,24  $1/(c \cdot c M^2)$ ). Запишите результат.

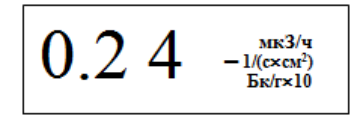

Рисунок 7 - Информация на табло РКС-107

При малых значениях измеряемой величины плотности потока излучения с поверхности рекомендуется снимать не менее 5 отсчетов показаний и находить их среднее арифметическое  $(P_{\phi})$ .

6. Определите загрязненность поверхности В-излучающими радионуклидами стронция-90 + иттрия-90, характеризующуюся величиной плотности потока бета-частиц с поверхности  $(P_n)$ , по формуле

$$
P_n = (P_n + P_\phi) - P_\phi
$$

где  $(P_n + P_{\phi})$  – измеренное значение плотности потока излучения с поверхности (прибор без крышки-фильтра);

 $P_{\phi}$  – фоновое показание прибора в бета-частицах в секунду с квадратного сантиметра (прибор с крышкой-фильтром).

В примерах, показанных на рисунках 6, 7, измеренное значение плотности потока равно:

$$
P_n = 0.24 - 0.09 = 0.15 \frac{1}{(c \cdot cm^2)}
$$
.

7. Выключите прибор кнопкой ВЫКЛ. Установите крышку-фильтр на место.

# Вопросы для самоконтроля

1. Какой вы знаете основной механизм воздействия радиации на биологическую ткань?

2. Что такое активность?

3. Что такое эквивалентная, коллективная и поглощенная дозы?

4. В каких единицах измеряются поглощенная и эквивалентная дозы?

5. Для чего предназначен прибор РКС-107?

6. Каково устройство и принцип работы прибора РКС-107?

7. Каков порядок измерения удельной активности цезия-137 в водных растворах?

8. Порядок измерения полевой эквивалентной дозы у-излучения?

## Работа 2. ПИЩЕВЫЕ ЦЕПИ И РАДИОИЗОТОПЫ (ЙОД, ЦЕЗИЙ, СТРОНЦИЙ)

Цель работы: получить практические навыки проведения измерений по определению удельной активности радионуклида цезия-137 в исследуемом водном растворе.

#### Материальное обеспечение

1. Методические указания к лабораторной работе.

2. Дозиметр-радиометр РКС-107.

#### Задание 1. Измерение удельной активности радионуклида цезий-137 в водных растворах

1. Снимите заднюю крышку-фильтр.

2. Заполните измерительную кювету (половину упаковки прибора) заведомо чистой в радиационном отношении водой до метки-буртика

внутри кюветы; установите прибор на кювету, как это показано на рисунке 8.

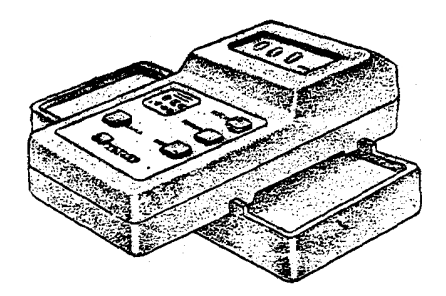

Рисунок 8 – **Подготовка прибора РКС-107 к исследованию**

3. Включите прибор кнопкой ВКЛ. Нажимая дважды кнопку РЕ-ЖИМ, установите указатель режима работы прибора в положение "Бк/г  $\times$  10" (рисунок 9).

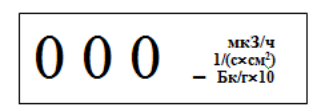

Рисунок 9 – **Информация на табло РКС-107**

4. Нажмите кнопку ПУСК. После звукового сигнала окончания цикла измерения (через  $240 \pm 6.0$  с) снимите отсчет фонового показания прибора. На примере, показанном на рисунке 10, он равен 0,51 Бк/г 10. Запишите результат в таблицу 3.

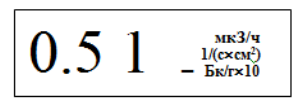

Рисунок 10 – **Информация на табло РКС-107**

Повторите измерения не менее 5 раз, найдите среднее арифметическое отсчетов показаний, умножьте результат на 10, получив результат измерения фоновых показаний (*Аф*) в беккерелях на грамм, запишите его. Выключите прибор и снимите его с кюветы.

5. Вылейте воду из кюветы, просушите ее и заполните исследуемым водным раствором до той же метки.

6. Вновь установите прибор на кювету, включите прибор кнопкой ВКЛ.

Нажимая дважды кнопку РЕЖИМ, установите указатель режима работы прибора в положение "Бк/г × 10". Нажмите кнопку ПУСК. После звукового сигнала окончания цикла измерения (через  $240 \pm 6.0$  c) после нажатия кнопки снимите отсчет показания удельной (объемной) активности прибора. На примере, показанном на рисунке 11, он равен 0.94 Бк/г  $\times$  10. Запишите результат в таблицу 3.

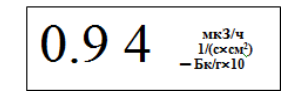

Рисунок 11 - Информация на табло РКС-107

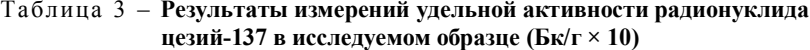

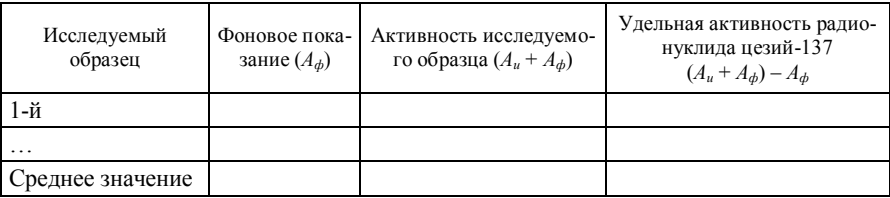

При малых значениях удельной активности радионуклида цезий-137 рекомендуется снимать не менее 5 отсчетов показаний, находить их среднее арифметическое и умножать его на 10.

7. По формуле рассчитайте величину удельной активности радионуклида цезий-137 в водном растворе  $(A_u)$  в беккерелях на грамм:

$$
A_u = (A_u + A_\phi) - A_\phi.
$$

На примерах, показанных на рисунках 4, 5, измеренное значение активности равно (в беккерелях на килограмм):

$$
A_u = (9.4 - 5.1) \cdot 1\ 000 = 4\ 300
$$
 (Bk/kr).

Снимите прибор с кюветы, выключите и установите крышкуфильтр на прежнее место.

8. Вылейте анализируемый водный раствор, просушите кювету; при необходимости произведите дезактивацию кюветы с применением синтетических моющих средств.

#### *Вопросы для самоконтроля*

1. Что называется пищевой цепочкой радионуклида? Какие пищевые цепочки вы знаете?

2. Все ли растения одинаково накапливают радионуклиды?

3. Что называется коэффициентом перехода радионуклидов из почвы в продукты питания? У каких продуктов он высокий, у каких – низкий (приложение А)?

4. Какую цель преследует введение РДУ-1999?

5. От чего зависит величина накопления радионуклидов в организме человека?

6. Для чего предназначен прибор РКС-107? Как применяется прибор на практике?

7. Каково устройство и принцип работы прибора РКС-107?

#### **Работа 3. МЕТОДИКА ОТБОРА ПРОБ ПИЩЕВЫХ ПРОДУКТОВ ДЛЯ ОПРЕДЕЛЕНИЯ СОДЕРЖАНИЯ РАДИОНУКЛИДОВ В ПИЩЕВЫХ ПРОДУКТАХ**

*Цель работы:* изучить методику отбора проб, приобрести практические навыки проведения измерений по определению содержания радионуклидов в пищевых продуктах и на их производстве.

#### *Материальное обеспечение*

- 1. Методические указания.
- 2. Радиометр-дозиметр РКС-107.

#### *Теоретические сведения*

Методическая инструкция распространяется на партии пищевых продуктов и продовольственного сырья, а также на партии продукции растениеводства и животноводства и предназначена для определения однородности партии продукции по гамма-излучающим радионуклидам при проведении радиационного контроля на предприятиях Гомсельхозпрода.

Основные определения, которые используются по тексту:

Контроль - процедура оценивания соответствия путем наблюдения и суждений, сопровождаемых соответствующими измерениями, испытаниями или калибровкой (СТБ ИСО 9000).

Контролируемая партия продукции - совокупность единиц продукции одного наименования, типономинала или типоразмера и исполнения, произведенная в течение определенного интервала времени в одних и тех же условиях и одновременно представленная для контроля (СТБ 1036).

Обеспечение качества - совокупность планируемых и систематически выполняемых действий, требуемых для создания надлежащей уверенности в том, что продукция, или процесс будет удовлетворять установленным требованиям к качеству (СТБ ГОСТ Р 50779.11).

Отбор проб - отбор из партий нештучной продукции, где выборочные единицы изначально трудноразличимы (СТБ ГОСТ Р  $50779.10$ ).

## Задание. Отбор и подготовка проб исследуемого материала к измерениям

Для системного анализа ваших исследований на протяжении нескольких месяцев или ряда лет следует завести журнал, в котором записывать дату, вид измеряемой продукции, тип прибора (он у вас через год-два может поменяться), место отбора проб (например, в каком лесу и когда собраны грибы, ягоды и т. д.) и результаты измерений (расчетов).

Отбор проб растений производят, как правило, на тех же участках, что и пробы почв. Для получения объединенной пробы растений массой 0.5-1 кг натуральной влажности, рекомендуется отбирать не менее 8-10 точечных проб. Надземную часть травяного покрова срезают острым ножом или ножницами (не засоряя почвой), укладывают в полиэтиленовый мешочек, вкладывают этикетку из картона или плотной бумаги, на которой отмечают название растения, фазу вегетации, место отбора, вид отбираемой продукции и дату.

Нижняя часть растений часто загрязнена почвой. В этом случае либо нужно срезать растения выше, либо тщательно отмыть материал дистиллированной водой. С посевов сельскохозяйственных культур следует брать пробы по диагонали поля или ломанной кривой. Объединенную пробу составляют из 8-10 точечных проб, взятых либо из

наземной части растений или раздельно – стеблей и листьев, плодов, зерна, корнеплодов, клубнеплодов.

**Отбор проб зерна** производят по всей глубине насыпи зерна или мешка. Ручным щупом точечные пробы отбирают из верхнего и нижнего слоев, касаясь щупом дна. Общая масса точечных проб при отборе должна быть не менее 1 кг. Зерно перемешивают.

**Пробы клубнеплодов и корнеплодов** отбирают из буртов, насыпей, куч, автомашин, прицепов, вагонов, барж, хранилищ и непосредственно из земли. Пробы отбирают от однородной партии любого количества, одного сорто-типа, заготовленного с одного поля, хранящегося в одинаковых условиях.

Точечные пробы отбирают по диагонали боковой поверхности бурта, насыпи, куч через равные расстояния на глубине 20–30 см. Клубни и корнеплоды берут в трех точках подряд.

Среднюю пробу для анализа выделяют из объединенной, масса ее должна быть 1 кг.

**Отбор проб травы и зеленой массы.** С пастбищ или сенокосных угодий пробы отбирают непосредственно перед выпасом животных или скашиванием на корм, для чего на выбранном для отбора проб участке выделяют 8–10 учетных площадок размером 1 или 2 м<sup>2</sup>, размещая их по диагонали участка. Травостой скашивают (срезают) на высоте 3–5 см. Полученную со всех точечных проб или учетных площадок зеленую массу собирают на полог, тщательно перемешивают и расстилают ровным слоем, получая таким образом объединенную пробу, из которой отбирают среднюю пробу для анализа. Для составления средней пробы, масса которой должна быть 1 кг, траву берут порциями по 100 г из 10 различных мест.

Пробы грубых кормов, хранящихся в скирдах, стогах отбирают по периметру скирд, стогов на равных расстояниях друг от друга на высоте 1–1,5 м от поверхности земли со всех доступных сторон с глубины не менее 0,5 м.

**Отбор проб продуктов (круп, бобовых, семян и т. п.)** аналогичен методам отбора проб зерна. Масса объединенной пробы крупы не должна быть менее  $1.5 \pm 0.1$  кг.

Яблоки, помидоры, баклажаны и др. отбирают по методу отбора корнеплодов и т. п. Из небольших партий продуктов (ягоды, зелень и т. п.) точечные пробы берут в четырех-пяти местах. Объединенная проба по весу или объему не должна превышать трехкратного количества, необходимого для измерения на соответствующем приборе.

Отбор молока и молочных продуктов производят из небольших емкостей (бидон, фляга и др.). Отбирают после перемешивания, а из

крупных (цистерна, чан) – с разной глубины емкости кружкой с удлиненной ручкой или специальным пробоотборником. Величина средней пробы составляет 0,2–1 л и зависит от величины всей партии продукции.

Отбор проб мяса, органов сельскохозяйственных животных и птицы выполняют на убойных пунктах колхозов, совхозов, мясокомбинатах, рынках, в личных хозяйствах, а также магазинах.

Пробы мяса (без жира) от туш или полутуш отбирают кусками по 30–50 г в области четвертого-пятого шейных позвонков, лопатки, бедра и толстых частей спинных мышц. Общая масса пробы должна составлять 0,2–0,3 кг. Для специального лабораторного исследования отбирают также кости в количестве 0,3–0,5 кг (позвоночник и второетретье ребро). Пробы внутренних органов животных отбирают в количествах: печень, почки, селезенка, легкие – 0,1–0,2 кг, щитовидная железа – весь орган. Птицу (цыплят) берут целыми тушками. Кур, индеек, уток, гусей – до 1/4 тушки. Количество проб определяется объемом и характером исследований.

Отбор проб рыбы производят на рыбокомбинатах, хладокомбинатах, рынках, в магазинах, а также при отлове – непосредственно в водоемах. Мелкие экземпляры рыб берут целыми тушками, крупные – только их среднюю часть. Исследованию подлежат все виды рыбы. Масса средней пробы составляет 0,3–0,5 кг. Количество проб определяется объемом и характером исследований.

**Пробы яиц** отбирают на птицефабриках, птицефермах совхозов, колхозов, на рынке, в магазинах и личных хозяйствах. Величина пробы – 2–3 яйца.

**Отбор проб натурального меда** производят на пасеках, в магазинах, на рынках, складах и базах хозяйств и потребкооперации.

Забор меда производят трубчатым алюминиевым пробоотборником (если мед жидкий) или щупом для масла (если мед плотный) из разных слоев продукции. Закристаллизованный мед отбирают коническим щупом, погружая его в мед под наклоном. При исследовании сотового меда из одной соторамки вырезают часть сота площадью 25 см<sup>2</sup>. Если сотовый мед кусковой, пробу берут в тех же объемах от каждой упаковки. После удаления восковых крышечек образцы меда помещают на сетчатый фильтр с диаметром ячеек не более 1 мм, вложенный в стакан, и ставят в духовку газовой плиты при температуре 40– 45°С. Масса средней пробы 0,2–0,3 кг.

**Отбор проб соков, сиропов, варенья, воды, компотов** производят из перемешанной, однородной массы. Масса пробы – 100–200 г.

**Пробы готовых мясных продуктов и колбасных изделий** отбирают при их передаче в торговую сеть, непосредственно в магазинах или в местах хранения. Масса проб готовых мясных продуктов, полуфабрикатов и колбасных изделий составляет 200–300 г.

Отобранные пробы в необходимых случаях очищают, отмывают и измельчают. Пробы пищевых продуктов обрабатывают так, как на первом этапе приготовления пищи. Корнеплоды, клубнеплоды и картофель моют в проточной воде. С капусты удаляют несъедобные листья. Пищевую зелень, ягоды и фрукты также промывают проточной водой. Мясо и рыбу моют, с рыбы удаляют чешую и внутренности. С колбасных изделий снимают оболочку, с сыра – слой парафина. Подготовленные продукты измельчают при помощи мясорубки, терки, кофемолки и т. д. Пищевую зелень, траву, сено и т. д. измельчают ножом в эмалированной кювете.

#### **Общие требования:**

1. Контролируемая партия пищевых продуктов и продовольственного сырья, продукции растениеводства и животноводства, представляемая для радиационного контроля, должна быть однородной по γизлучающим радионуклидам.

2. Партия продукции считается однородной по содержанию в ней γ-излучающих радионуклидов, если в разных точках контроля результаты измерений мощности дозы γ-излучения различаются не более чем на 50% от среднего значения измеренных величин.

3. Проверку однородности для партии пищевых продуктов и продовольственного сырья, продукции растениеводства и животноводства (далее – однородность партии) при проведении радиационного контроля выполняют для того, чтобы заключение было сделано о той партии, из которой затем производился отбор проб на соответствие действующим нормативным документам.

4. Однородность партии является необходимым условием обеспечения качества отбора проб, наиболее полно и достоверно характеризуя радиоактивное загрязнение контролируемой партии.

5. Проверку однородности партии выполняют специалисты, имеющие необходимую подготовку в области радиационного контроля.

Устройство, технические характеристики, принцип работы прибора РКС-107, а также порядок выполнения задания 2 описан в лабораторной работе 1.

#### *Вопросы для самоконтроля*

1. Как осуществляется отбор проб растений?

2. Как осуществляется отбор проб корнеплодов?

3. Что такое активность?

4. Для чего предназначен прибор РКС-107? Как применяется прибор на практике?

5. Каков порядок измерения полевой эквивалентной дозы гаммаизлучения?

## **Работа 4. МЕТОДЫ РЕГИСТРАЦИИ И КОНТРОЛЯ ЗА СОДЕРЖАНИЕМ РАДИОНУКЛИДОВ В ПРОДУКТАХ ПИТАНИЯ**

*Цель работы:* приобрести навыки определения удельной и объемной активности нуклидов радиометром.

#### *Материальное обеспечение*

1. Радиометр РКГ-01 «Алиот».

2. Натуральные образцы: сушеные грибы, зерно.

3. Весы.

### *Устройство и технические характеристики радиометра РКГ-01 «АЛИОТ»*

Радиометр «Алиот» предназначен для измерения удельной (УА) или объемной (OA) активности γ-излучающих нуклидов в пробах пищевых продуктов.

Технические данные радиометра:

– диапазон регистрируемого фотонного ионизирующего излучения 0,5-3 МэВ с использованием блока детектирования на базе сцинтилляционного кристалла размером 40x40 мм;

– диапазон измерения удельной активности Бк/кг (Ки/кг) 18,5–  $37000 (5.10 - 10 - 110 - 6)$ .

Основная относительная погрешность в этом диапазоне измерений – не более 35%.

В радиометре предусмотрены:

– выдача звукового сигнала при времени измерения 300 с;

– автоматическое прекращение измерения при достижении статистической погрешности 15% с выдачей звукового сигнала.

Радиометр состоит из электронного блока, блока детектирования, помещенного в защитное устройство и соединенного с электронным блоком кабелем (рисунок 12).

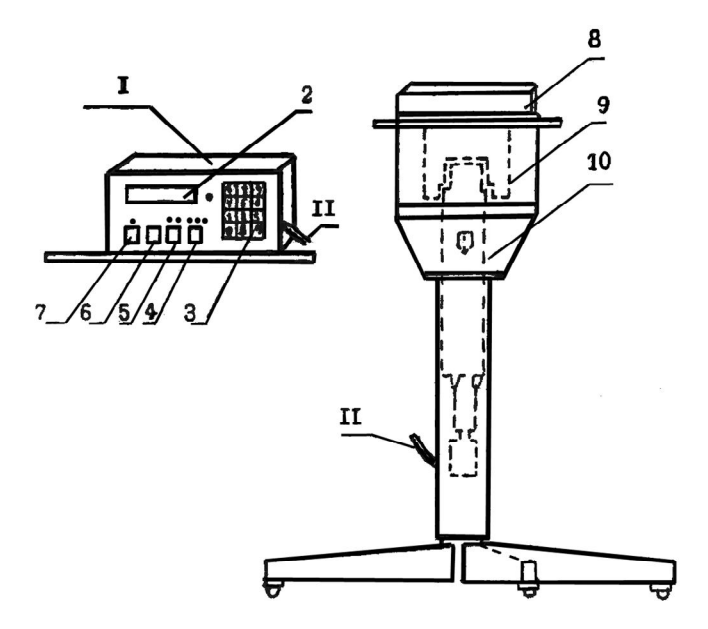

1 – блок электронный; 2 – цифровой индикатор; 3 – наборное поле; 4 – ввод объема (1,0.5,0.1); 5 – ввод единиц измерений; 6 – кнопка «Стоп»; 7 – кнопка «Пуск»; 8 – защита; 9 – сосуд Маринелли; 10 – блок детектирования; 11 – соединительный кабель.

#### Рисунок 12 – **Общий вид радиометра РКГ-01 «Алиот»**

Особенности конструкции радиационной защиты позволяют расположить сосуд Маринелли с исследуемой пробой определенным образом относительно блока детектирования. В основе работы блока детектирования лежит принцип преобразования энергетических потерь γ-квантов в чувствительном объеме сцинтилляционного детектора в электрические импульсы. Радиометр – двухканальный. Один канал (определение цезия) настроен на энергию в диапазоне 0,15–0,9 МэВ, второй (определение калия) – на энергию в диапазоне 0,9–1,6 МэВ.

Назначение индикаторов и переключателей электронного блока. Передняя панель:

– цифровой 12-разрядный индикатор;

– ПУСК – разрешение начала измерений;

– СТОП – прекращение текущего измерения;

– ОБЪЕМ – ввод в радиометр сведений о геометрии измеряемой пробы;

– ЕДИН. ИЗМ. – ввод в радиометр требования оператора о единицах измерения, в которых необходимо выдать информацию об удельной активности исследуемой пробы;

– 0...9 – наборное поле для ввода десятичных цифр;

– В – ввод признака веса пробы в радиометр;

– Ф – клавиша, обеспечивающая вывод на индикацию активности пробы в калиевом канале;

– контрольный индикатор РЕЖИМ.

На задней панели имеются разъем для подключения сетевого кабеля (220 в, 50 Гц), сетевой предохранитель (1 А), кнопка ОБЩ. СБРОС и тумблер ВКЛ, который должен быть включен. Кнопка ОБЩ. СБРОС позволяет вывести контролер электронного блока из состояния «зависания» и может быть использована для повторного измерения фона. Тумблер СЕТЬ – включение и выключение радиометра.

#### *Подготовка и порядок проведения работы*

1. Включение прибора.

Включить радиометр тумблером «СЕТЬ» на задней панели прибора.

Выдержите радиометр во включенном состоянии 10 минут. Обратите внимание на контрольный индикатор «РЕЖИМ», он должен мигать.

2. Выбор типа кюветы.

Для любых видов продукции (жидкости, сыпучие и твердые пробы) используется сосуд Маринелли, который заполняется до метки, соответствующей 1 литру. Если объем пробы ограничен, то в мерный сосуд (0,5 л) помещают исследуемую пробу, а затем ее переливают (пересыпают) в сосуд Маринелли.

3. Измерение фона γ-излучения.

Измерение фона следует начинать после установления рабочего режима радиометра. При измерении активностей проб с малой плотностью кювету оставить пустой.

Кювету поместить в защитный домик. Нажать клавишу ПУСК.

По окончанию измерения фона раздается звуковой сигнал и на табло появляются значения величин фона в цезиевом и калиевом окнах и статистическая погрешность определения скорости счета фона.

Измерение фона заканчивается либо по достижении заданной (записанной в памяти) точности, либо при нажатии клавиши СТОП. Эти значения запоминаются и учитываются при последующих измерениях с данным типом кюветы.

Внимание! Измерения фона следует повторить, если:

– перерыв в работе составил несколько часов;

– имеются сомнения в результате измерения;

– произошло загрязнение защитной пленки или рабочего места.

Для повторного измерения фона необходимо нажать кнопку ОБЩ. СБРОС на задней панели прибора.

4. Определение удельной активности пробы.

Ввести массу пробы (в граммах) с помощью цифровых клавиш и клавиши В.

С помощью клавиши ОБЪЕМ ввести геометрию измерения (1,0 л, 0,5 л или 0,1 л).

Поместить кювету с исследуемым образцом в защитный домик. В случае ошибочного ввода можно повторить набор веса пробы после нажатия клавиши В.

Начать измерение удельной активности можно путем нажатия клавиши ПУСК, а на индикаторе слева появляются изменяющиеся значения активности радионуклидов цезия в пробе в единицах Бк/л (Бк/кг), а справа – абсолютное значение статической погрешности в тех же единицах измерения.

Измерения заканчиваются либо автоматически при достижении заданной погрешности, либо после нажатия кнопки СТОП. При этом предусмотрена выдача звукового сигнала. Для получения результата удельной активности радионуклида нажать и удерживать клавишу Ф.

После прекращения измерения пробы можно считать показания с цифрового индикатора, нажав клавишу ЕДИН. ИЗМ., получить результат измерения в Бк/кг (Ки/кг) и значение статистической погрешности в процентах. Результаты необходимо записать в таблицу 4.

| No<br>$\Pi/\Pi$ | Наименование<br>материала | Измеренная уд. активность<br>$\overline{B}K/\kappa\Gamma$ (Ки/кг) по $^{137}Cs$ |       | Измеренная уд. активность<br>$\overline{\mathrm{B}}$ к/кг (Ки/кг) по <sup>40</sup> К |       |
|-----------------|---------------------------|---------------------------------------------------------------------------------|-------|--------------------------------------------------------------------------------------|-------|
|                 |                           | Бк/кг                                                                           | Ки/кг | Бк/кг                                                                                | Ки/кг |
|                 | Фон                       |                                                                                 |       |                                                                                      |       |
|                 | Проба № 1                 |                                                                                 |       |                                                                                      |       |
|                 | $\cdot\cdot\cdot$         |                                                                                 |       |                                                                                      |       |

Таблица 4 – **Результаты измерений**

Если дальнейшие пробы измеряются в той же геометрии, то необходимо установить в защиту сосуд Маринелли с новой пробой, ввести вес пробы и нажать клавишу ПУСК.

Для выключения радиометра тумблер СЕТЬ перевести в положение ВЫК П

Республиканские допустимые уровни содержания радионуклидов цезия-137 и строиция-90 в пищевых продуктах и питьевой воде приведены в приложении Б.

## Вопросы для самоконтроля

1. Основные методы регистрации и измерения ионизирующих излучений?

2. Классификация дозиметрических приборов?

- 3. Для каких целей используется РКГ-01?
- 4. К какому классу относится прибор РКГ-01?
- 5. Устройство и принцип действия прибора?

6. В чем различие между удельной и объемной активностью?

# **СПИСОК РЕКОМЕНДУЕМОЙ ЛИТЕРАТУРЫ**

**Лисовская, Д. П.** Радиология пищевых продуктов / Д. П. Лисовская, Л. А. Галун, Г. С. Митюрич. – Гомель : Бел. торгово-экон. ун-т потребит. кооп., 2003. – 296 с.

**Лисовская, Д. П.** Радиология пищевых продуктов : учеб. пособие / Д. П. Лисовская, Л. А. Галун, Г. С. Митюрич. – Гомель : Бел. торговоэкон. ун-т потребит. кооп., 2003. – 296 с.

**Гергалов, В. И.** Радиация, жизнь и окружающая среда / В. И. Гергалов, Е. П. Петряев. – Минск : Народная асвета, 1994. – 159 с.

**Лисовская, Д. П.** Пищевая радиология : учеб. пособие в 5 частях / Д. П. Лисовская, Л. А. Галун. – Гомель : ГКИ, 1993.

**Моисеев, А. А.** Справочник по дозиметрии и радиационной гигиене / А. А. Моисеев, В. И. Иванов. – М. : Энергоиздат, 1988. – 160 с.

**Нормы** радиационной безопасности НРБ-76/87 и основные санитарные правила работы с радиоактивными веществами и другими источниками ионизирующих излучений ОСП 72/87 / Минздрав СССР. – М. : Энеpгоиздат, 1988. – 160 с.

## **ПРИЛОЖЕНИЯ**

# *Приложение А*

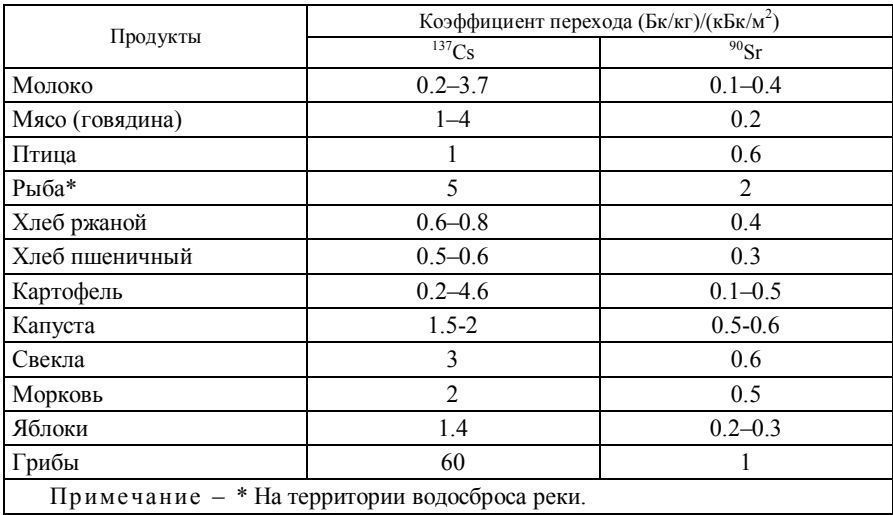

# **КОЭФФИЦИЕНТЫ ПЕРЕХОДА <sup>137</sup>CS И <sup>90</sup>S<sup>R</sup> В ПРОДУКТЫ ПИТАНИЯ**

#### **РЕСПУБЛИКАНСКИЕ ДОПУСТИМЫЕ УРОВНИ СОДЕРЖАНИЯ РАДИОНУКЛИДОВ ЦЕЗИЯ-137 И СТРОНЦИЯ-90 В ПИЩЕВЫХ ПРОДУКТАХ И ПИТЬЕВОЙ ВОДЕ (РДУ-99)**

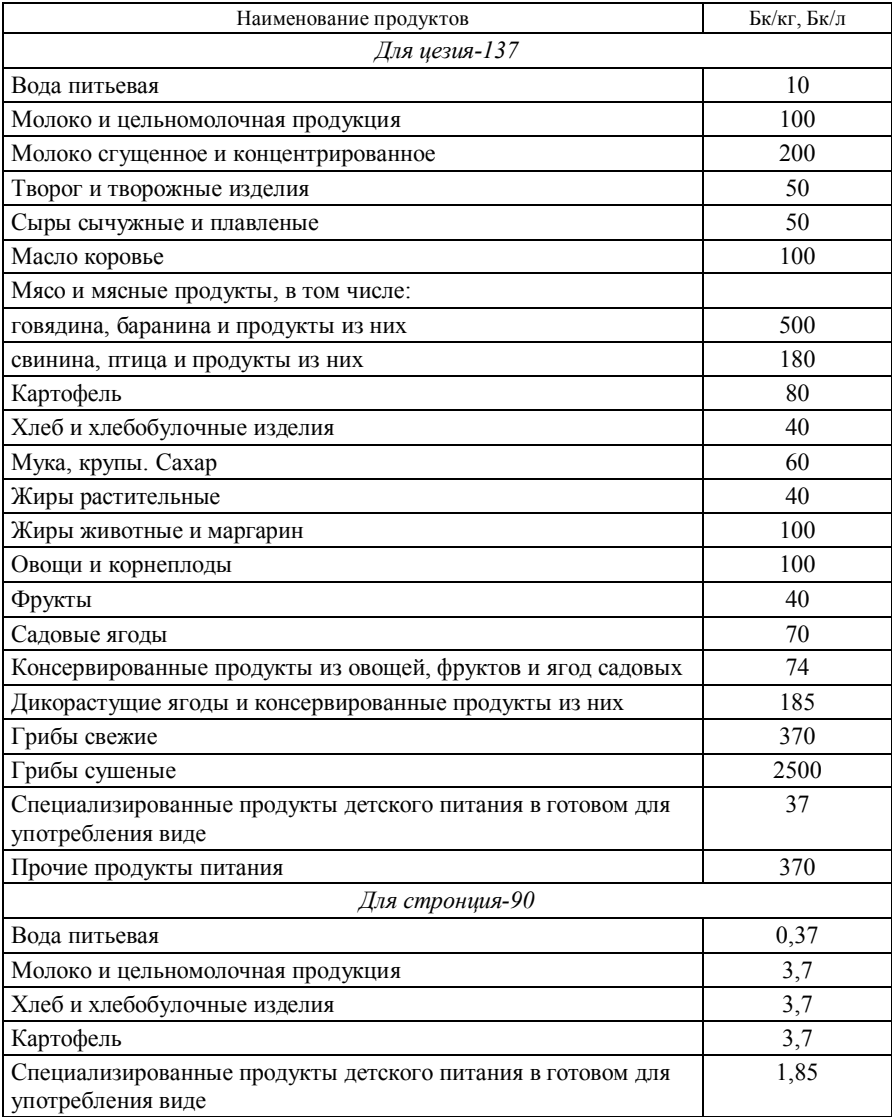

# **СОДЕРЖАНИЕ**

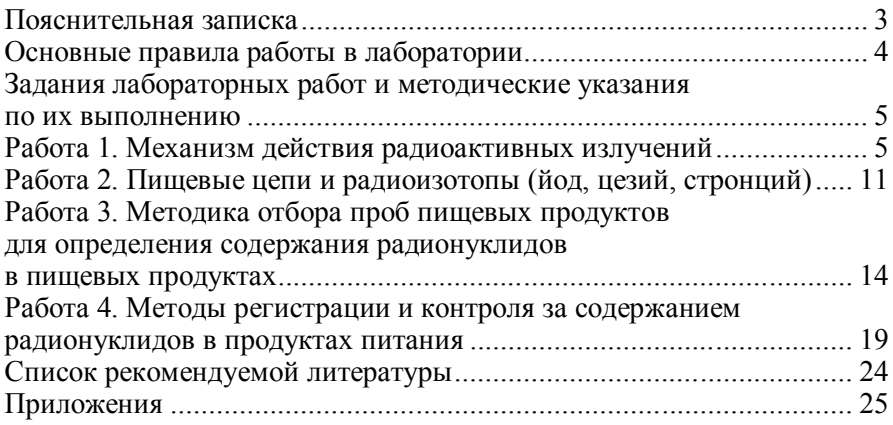

Учебное издание

#### **РАДИОЛОГИЯ ПИЩЕВЫХ ПРОДУКТОВ**

**Практикум для реализации содержания образовательных программ высшего образования II ступени**

> Авторы-составители: **Митюрич** Георгий Семенович **Тюлькова** Елена Григорьевна

Редактор Т. В. Гавриленко Компьютерная верстка Л. Ф. Барановская

Подписано в печать 13.07.21. Формат 60  $\times$  84  $^{\mathrm{1}/_{16}}$ . Бумага офсетная. Гарнитура Таймс. Ризография. Усл. печ. л. 1,63. Уч.-изд. л. 1,58. Тираж 27 экз. Заказ №

Издатель и полиграфическое исполнение: учреждение образования «Белорусский торгово-экономический университет потребительской кооперации». Свидетельство о государственной регистрации издателя, изготовителя, распространителя печатных изданий № 1/138 от 08.01.2014. Просп. Октября, 50, 246029, Гомель. http://www.i-bteu.by